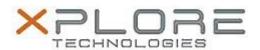

# Xplore Technologies Software Release Note

| Name                          | Tablet Center             |
|-------------------------------|---------------------------|
| File Name                     | MCTabCtrSetup-1.4.0.4.zip |
| Release Date                  | October 12, 2016          |
| This Version                  | 1.4.0.4                   |
| Replaces Version              | All previous versions     |
| Intended Users                | R12 users                 |
| Intended Product              | R12 Tablet PCs ONLY       |
| File Size                     | 864 KB                    |
| Supported Operating<br>System | Windows 8.1, Windows 10   |

#### Fixes in this Release

- Fixed a problem with compass calibration that would crash under Windows 10
- Rebranded for Xplore Technologies Corp.

#### **What's New In This Release**

N/A

#### **Known Issues and Limitations**

N/A

## **Installation and Configuration Instructions**

### To install Motion Tablet Center 1.4.0.4, perform the following steps:

- 1. Uninstall any previous versions in Control Panel > Uninstall a program.
- 2. Download the update and save to the directory location of your choice.
- 3. Unzip the file to a location on your local drive.
- 4. Double-click the installer executable (.exe file) and follow the prompts.

#### Licensing

Refer to your applicable end-user licensing agreement for usage terms.